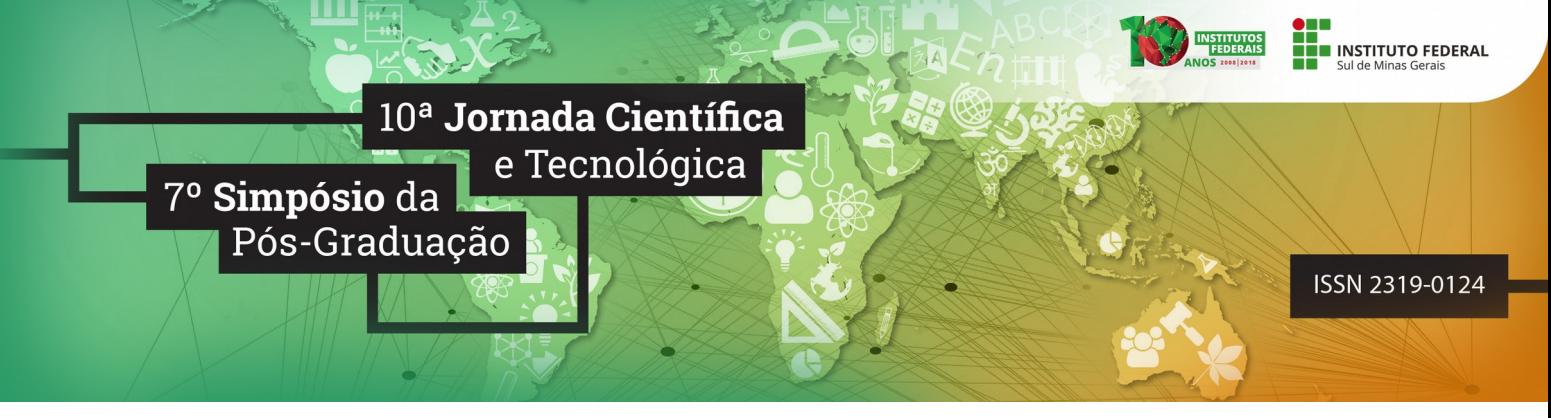

### **LABORATÓRIO VIRTUAL DE ANATOMIA VETERINÁRIA:**

#### **Sistema de Fotos e Amplo Acesso às Informações**

#### **João P. do N. SILVA<sup>1</sup>  [;](#page-0-0) Rafael G. DIAS[2](#page-0-1) ; Guilherme OBERLENDER[3](#page-0-2) ; Tiago G. BOTELHO[4](#page-0-3)**

#### **RESUMO**

Este artigo apresenta a criação de uma ferramenta dedicada ao desenvolvimento educacional no formato de web site. Dentre as informações incluídas, se destaca o conhecimento dos sistemas anatômicos de diferentes seres vivos, demonstrando através de imagens, a região selecionada, quais subdivisões podem originar dessa divisão, as funções de cada divisão selecionada e diversas outras informações. Além disso serão criados métodos didáticos diferenciados, como simulação de radiologia animal.

#### **Palavras-chave:**

Web site; Educacional; institucional; Animal.

# **1. INTRODUÇÃO**

Considerando que a maior fonte de informações é a rede (Internet) e que o acesso ao conhecimento relacionado à área de anatomia veterinária tem poucas bases de pesquisa, com muitas falhas ou informações incompletas, e, ainda que a equipe de anatomia veterinária da instituição acompanha o conteúdo somente com slides e livros físicos correspondentes a matéria atual, nasceu a ideia de criação de um web site vinculado ao servidor da instituição, onde o conhecimento necessário ao estudo anatômico de diversos animais seja disponibilizado, juntamente a diversas imagens que possibilitem um aprendizado dinâmico, visando o menor número de possíveis dúvidas por parte dos discentes.

### **2. MÉTODO DE PESQUISA**

Este estudo tem como método de estudo a pesquisa bibliográfica, usando a revisão literária para compreender todas as informações e pensar em uma forma prática de replicá-las com uma fácil compreensão para os discentes. Como base de dados para este estudo foram utilizados livros e sites na área de programação e anatomia veterinária. Os principais livros utilizados foram livros de programação referentes às linguagens de Javascript, PHP, MySQL e edição CSS. Também foram utilizados diversos livros de anatomia bovina para a pesquisa de informações sobre cada osso presente no esqueleto bovino e suas estruturas de interesse para a medicina veterinária.

<span id="page-0-1"></span><span id="page-0-0"></span><sup>1</sup>Bolsista PIBIC/FAPEMIG, IFSULDEMINAS – *Campus* Muzambinho. E-mail: [jpns1118 @ gmail.com](mailto:jpns1118@gmail.com) 2Coautor, IFSULDEMINAS – *Campus* Muzambinho. E-mail: [rafaelsgd@gmail.com](mailto:rafaelsgd@gmail.com)

<span id="page-0-3"></span><span id="page-0-2"></span><sup>3</sup>Coorientador, IFSULDEMINAS – *Campus* Muzambinho. E-mail: [guilherme.oberlender@muz.ifsuldeminas.edu.br](mailto:guilherme.oberlender@muz.ifsuldeminas.edu.br) 4Orientador, IFSULDEMINAS – *Campus* Muzambinho. E-mail: [tiago.botelho@muz.ifsuldeminas.edu.br](mailto:tiago.botelho@muz.ifsuldeminas.edu.br)

### **3. RESULTADO**

Foi criado um sistema onde o usuário utilizará o login institucional e a senha, e será capaz de acessar o Laboratório Virtual para seu devido interesse.

Foi visto que não seria possível incluir diversos sistemas no projeto inicialmente, então o foco passou a ser a implementação do sistema ósseo bovino.

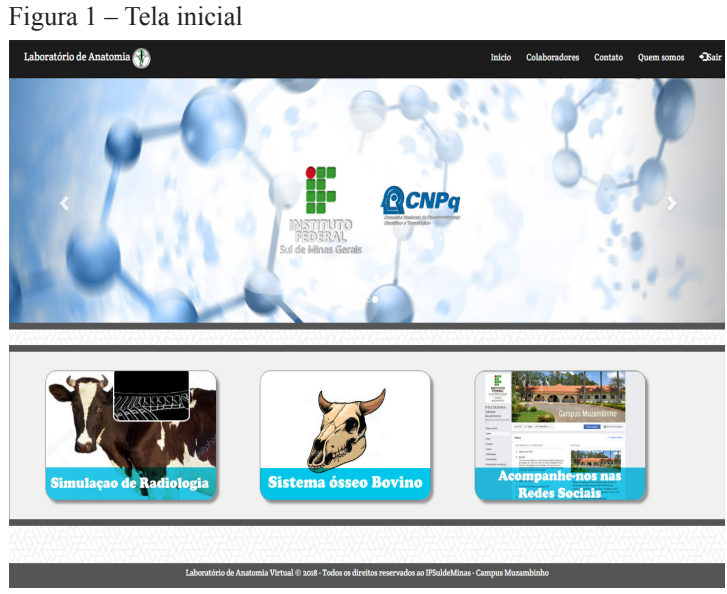

Fontes: Autor (2018)

Com o desenvolvimento do projeto, foi visto que as linguagens de programação mais importantes a serem utilizadas seriam PHP e Javascript que resultam na base do projeto. Através delas foi criado um sistema onde os usuários escolhem o tipo de esqueleto e a região onde o osso está localizado, e enfim o osso propriamente dito. Após finalizado, a imagem correspondente ao osso selecionado será exibida, tal como todas as informações correspondentes ao osso e suas diferentes estruturas.

Por sua vez, cada estrutura do osso poderá ser selecionada e será demonstrado na imagem onde se localiza aquela estrutura, tal como suas informações.

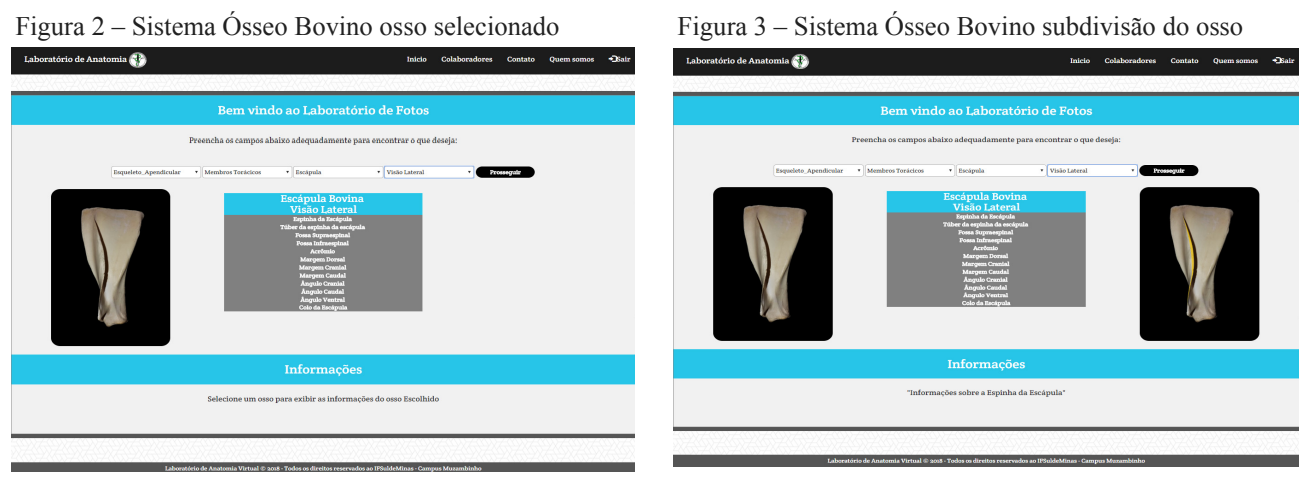

Fonte: Autor (2018) Fonte: Autor (2018)

Esse resultado gerará uma maior praticidade aos discentes no quesito estudo, devido à sua facilidade de acesso.

O objetivo deste projeto, no entanto, não se encerra no sistema ósseo bovino, pretendendo expandir-se para outros sistemas e outros animais. Uma vez que a base está pronta, os demais sistemas seguirão o mesmo padrão de formatação, programação e lógica, se tornando mais fáceis a serem adicionados.

Foi criado também um sistema que realize a simulação de uma radiologia animal. Seu funcionamento será baseado em uma imagem do animal, e ao deslizar o mouse sobre o animal, o sistema ósseo do animal será revelado. Atualmente quatro animais estão disponíveis para a simulação. Essa simulação poderá ser usada como base para futuras simulações.

Figura 4 – Menu da Simulação de Radiologia Figura 5 – Simulação Radiologia Galináceo

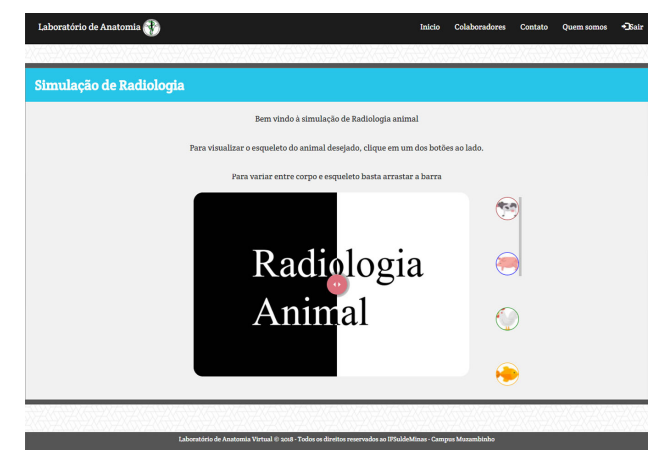

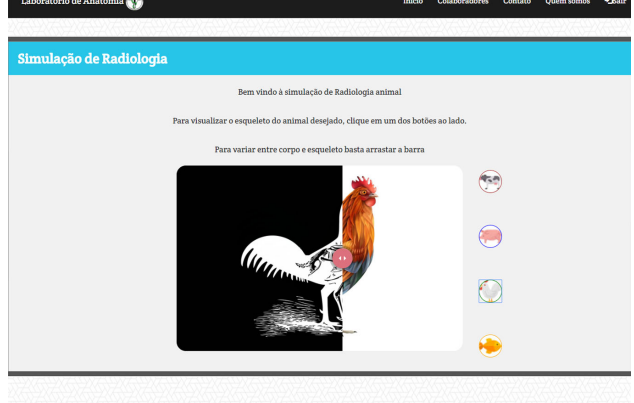

Com a intenção de melhorar a qualidade do Laboratório, as imagens atuais serão substituídas por imagens de alta resolução. Foi criado também um menu de contato, o qual os discentes poderão entrar em contato com os administradores do Laboratório para esclarecer dúvidas, relatar Bugs ou informações incompletas.

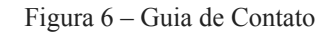

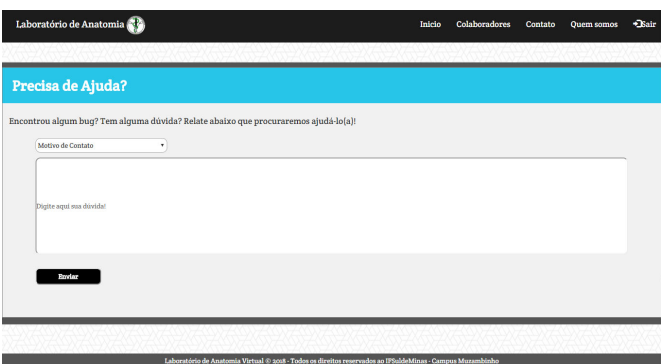

Fontes: Autor (2018)

Fontes: Autor (2018) Fontes: Autor (2018)

## **4. CONCLUSÃO**

O objetivo do projeto foi concluído, sendo o sistema ósseo bovino inserido no Laboratório. Após alguns testes, pode-se observar que o projeto obteve resultados positivos pois facilitou imensamente os estudos, sendo prático principalmente nos quesitos de tempo gasto para encontrar a informação desejada, facilidade de navegação, conteúdo completo e compreensão. Com o passar do tempo, o Laboratório poderá ser alterado para adicionar os demais sistemas animais que não foram capazes de ser incluídos neste projeto. O mesmo se aplica aos diferentes animais, podendo ser adicionados com o passar do tempo.

#### **AGRADECIMENTOS**

Agradeço a todos que apoiaram o desenvolvimento desse projeto. Ao órgão de fomento PIBIC/FAPEMIG pelo financiamento da pesquisa e ao IFSULDEMINAS - Campus Muzambinho pela disponibilidade das instalações.

# **REFERÊNCIAS**

APPEND IN JQUERY – Api Jquery 2015. Disponível em [http://api.jquery.com/append/.](http://api.jquery.com/append/) Acesso em 05 Abr. 2018.

ATTRIBUTE IN JQUERY – Api Jquery 2015. Disponível em [http://api.jquery.com/attr/.](http://api.jquery.com/attr/) Acesso em 03 Abr. 2018.

IMAGE COMPARISON SLIDER– W3Schools 2016. Disponível em

[https://www.w3schools.com/howto/howto\\_js\\_image\\_comparison.asp.](https://www.w3schools.com/howto/howto_js_image_comparison.asp) Acesso em: 20 Janeiro. 2018. WHAT THE HEX BACKGROUND THEME – Toptotal 2018. Disponível em [https://www.toptal.com/designers/subtlepatterns/what-the-hex/.](https://www.toptal.com/designers/subtlepatterns/what-the-hex/) Acesso em: 25 Fev. 2018.